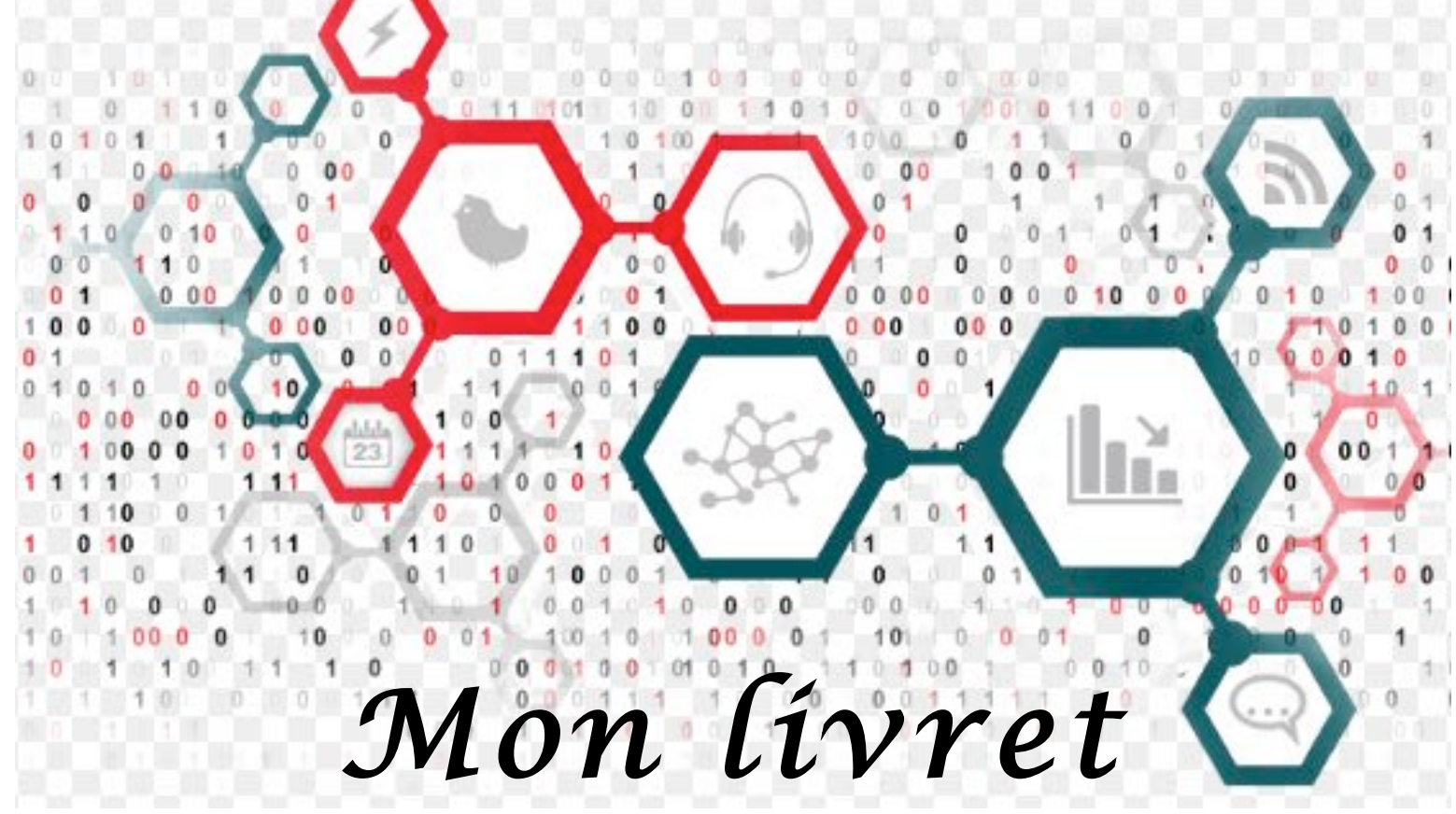

# d'algorithmique

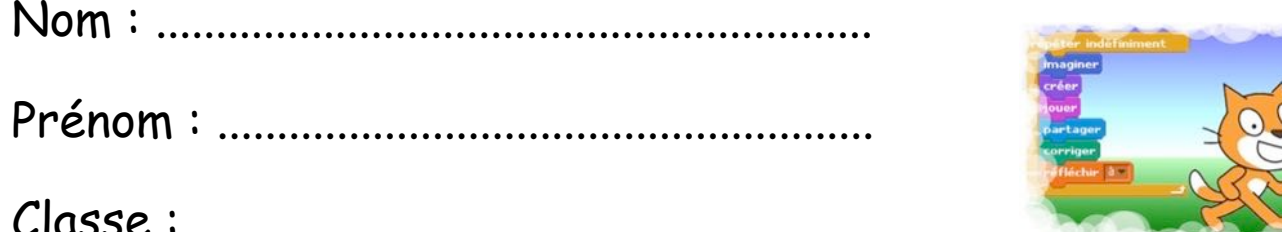

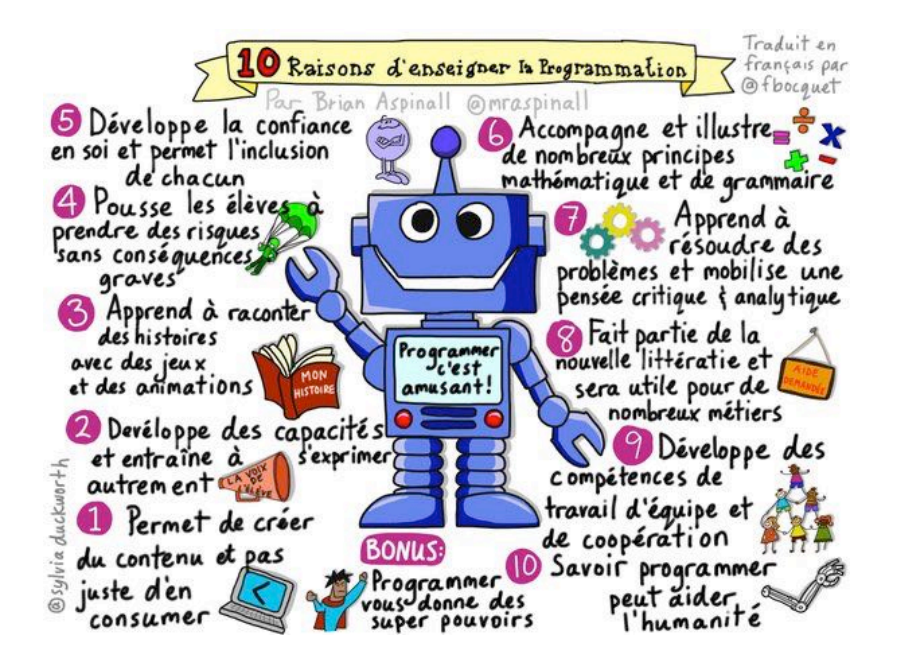

## **SOMMAIRE**

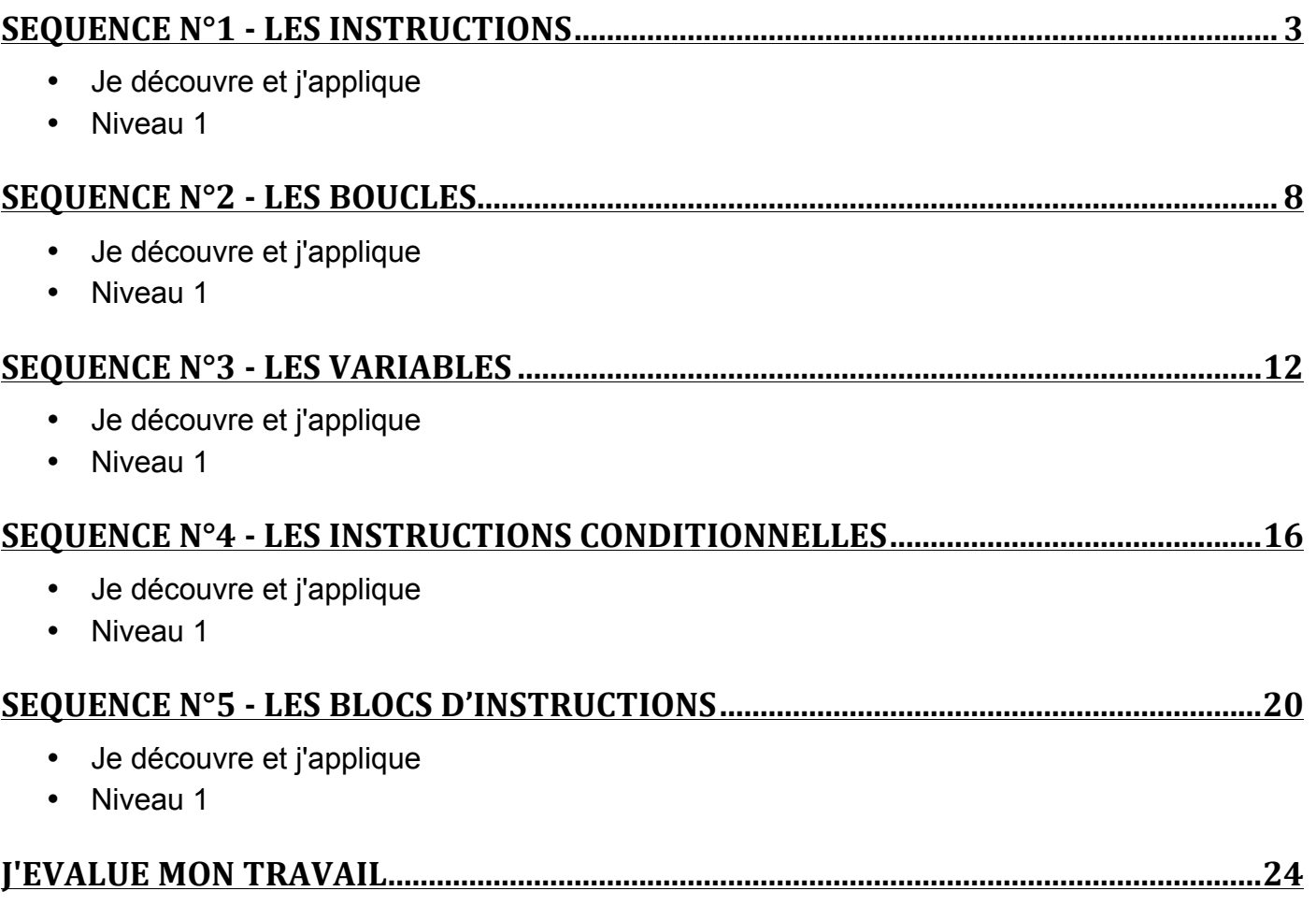

*-* 

# *Les instructions*

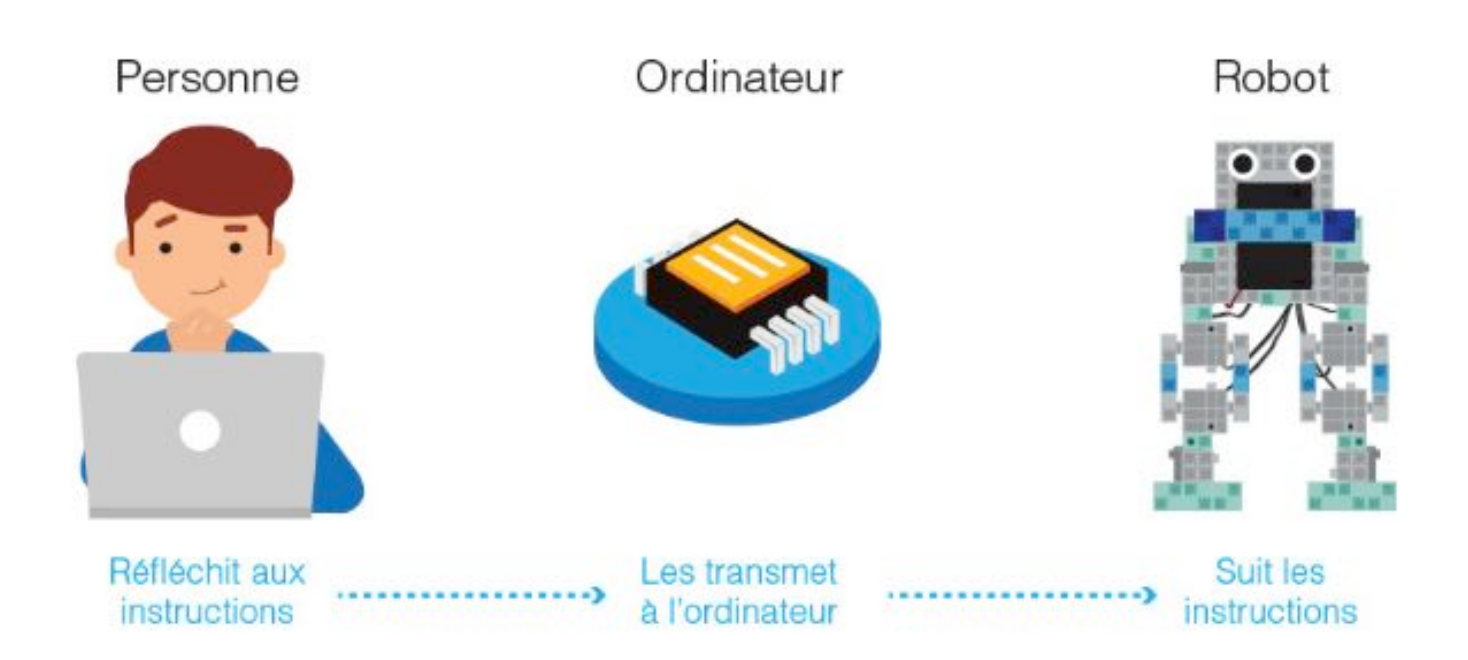

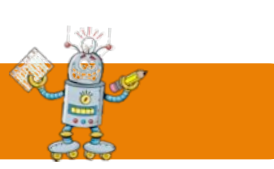

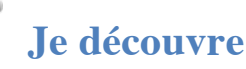

Une **séquence d'instructions** est une suite d'actions à exécuter dans un ordre donné.

*Exemple 1 :* Pour dessiner la lettre **L**, on peut exécuter les instructions suivantes.

- Prendre un crayon rouge
- Tracer un trait vertical vers le bas de longueur 1 cm
- Tracer un trait horizontal vers la droite de longueur 0,6 cm
- **Dans le logiciel Scratch, la séquence d'instructions cicontre va dessiner la lettre L à l'écran.**
- 

*Exemple 2 :* Pour tracer un carré rouge, on peut exécuter les instructions suivantes.

- Prendre un crayon rouge
- Tracer un trait vertical vers le bas de longueur 5 cm
- Tracer un trait horizontal vers la droite de longueur 5 cm
- Tracer un trait vertical vers le haut de longueur 5 cm
- Tracer un trait horizontal vers la gauche de longueur 5 cm

**Dans Scratch, l'algorithme ci-contre permettra de tracer un carré rouge à l'écran.**

**Exercice 2 : À l'eau les mains !**

Voici un algorithme

Ouvrir le robinet Se remonter les manches

#### taille du sty de **China** de **(Ter) Code** @ d de **CO** (<sup>a</sup> de **tou** de de **GC** r ( N de **@** degr

1. Expliquer brièvement ce

## **J'applique**

#### **Exercice 1 : Le labyrinthe**

 $1.$ 

 $2.$ 

 $3.$ 

£

S.

Dans chaque cas, aider Scratchy à récupérer le maximum

de pièces d'or en utilisant les instructions  $\bigcirc$  ,  $\bigcirc$  ,  $\bigcirc$  et  $\bigcirc$ pour se déplacer.

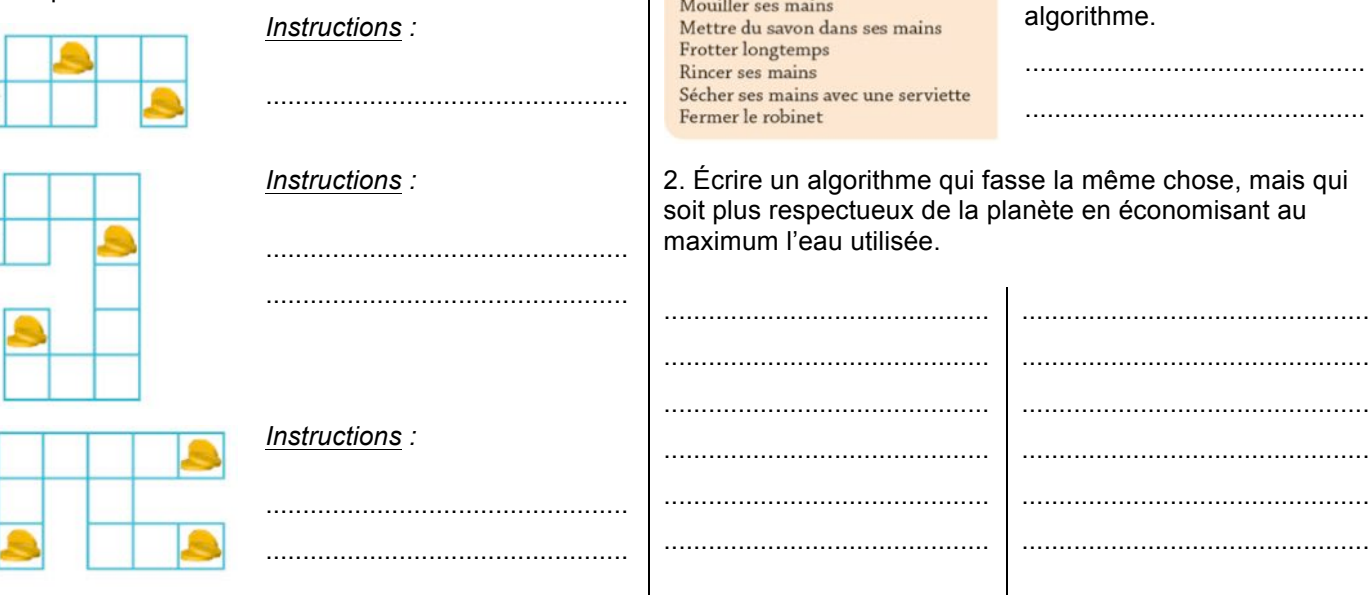

### **JE M'ENTRAINE à programmer**

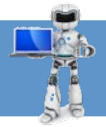

#### **Exercice 3 : Je choisis le bon programme**

1. Parmi les trois programmes suivants, cocher celui qui permet d'obtenir un rectangle comme représenté ci-contre dans le logiciel Scratch. (On considère que le stylo est déjà en position d'écriture, en bleu, de taille 5.)

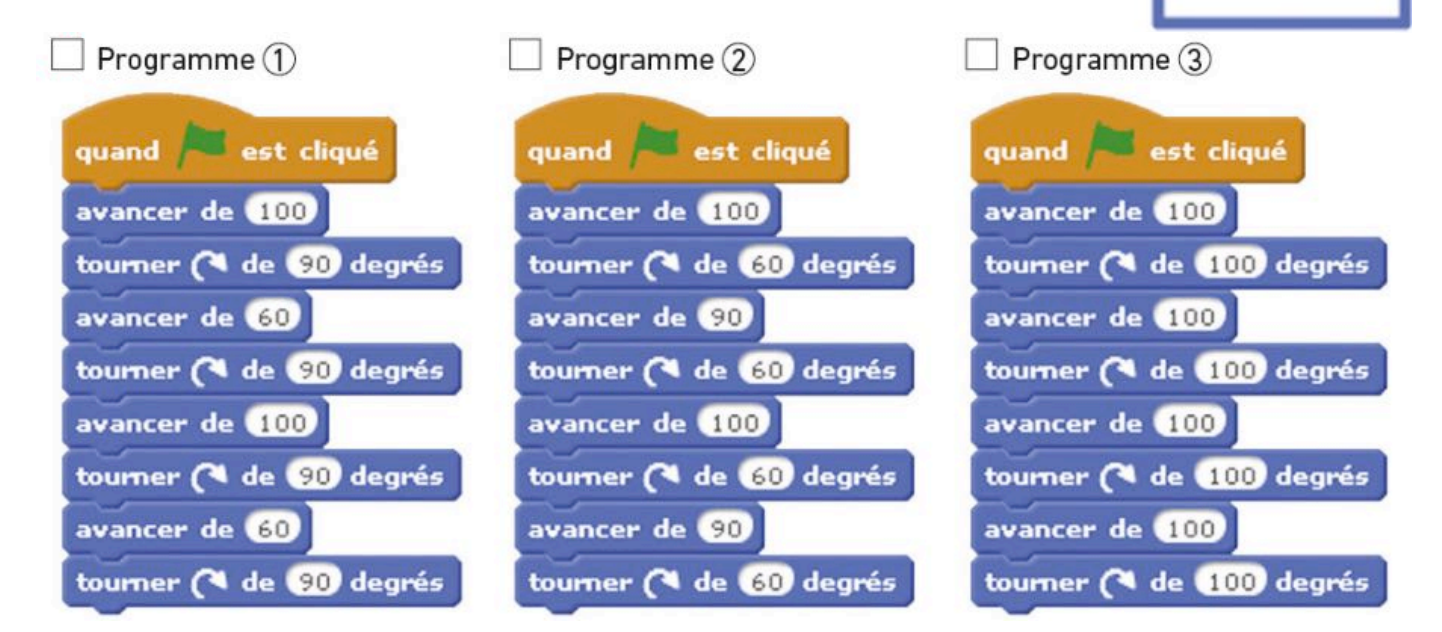

2. Expliquer brièvement pourquoi les deux autres programmes ne permettent pas de dessiner un rectangle.

...................................................................................................................................................................... ...................................................................................................................................................................... ......................................................................................................................................................................

#### **Exercice 4 : Je complète un programme**

Compléter les zones blanches dans le programme cicontre afin que celui-ci permette d'obtenir un triangle équilatéral de côté 100 pixels.

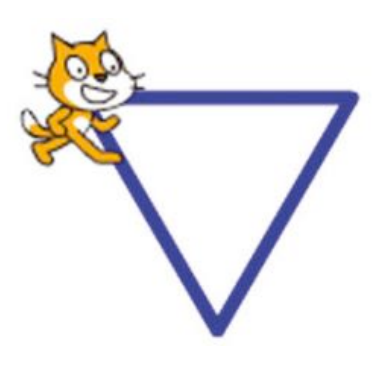

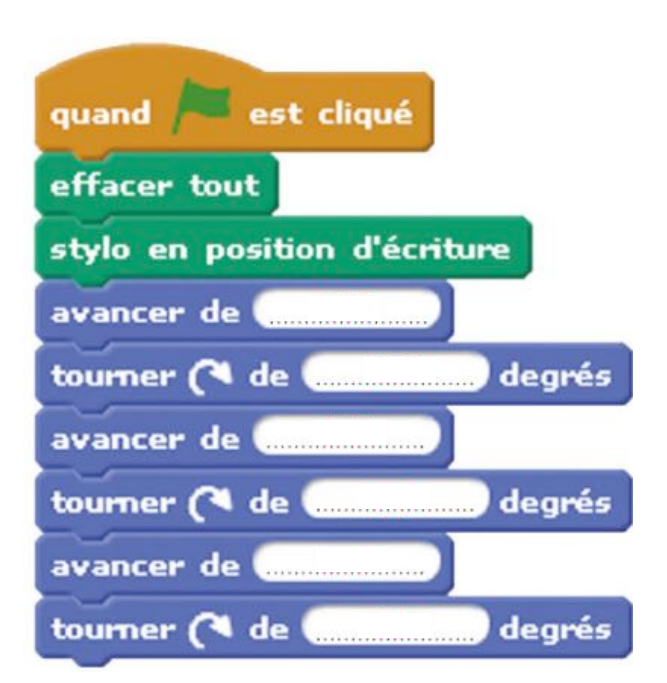

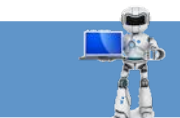

 $\ddot{\phantom{a}}$ 

 $\ddotsc$ 

 $\ddotsc$ 

#### Exercice 5 : J'ordonne un programme

Remettre dans l'ordre les quand est cliqué instructions ci-contre afin stylo en position d'écriture avancer de de réaliser un programme dans Scratch qui permette d'obtenir la lettre M tourner (4 de 140 degrés mettre la taille du stylo à C cer de **100** avancer de **5**0 s'orienter à O tourner F) de (100 degrés **ffacer** tout avancer de **(100** tourner ( de 140 degrés aller à x: 0 y: 0 Instructions: 

#### Exercice 6 : Je complète un programme à structure imposée

Compléter le programme ci-contre afin d'obtenir le dessin de marche d'escalier ci-dessous où chaque segment mesure 100 pixels.

Pour cela, on pourra tester les différentes possibilités avec Scratch jusqu'à obtenir le programme désiré en respectant les instructions utilisées.

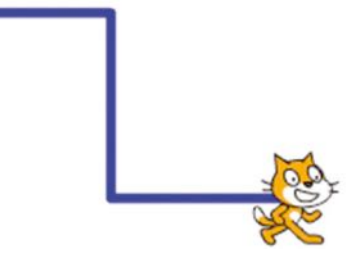

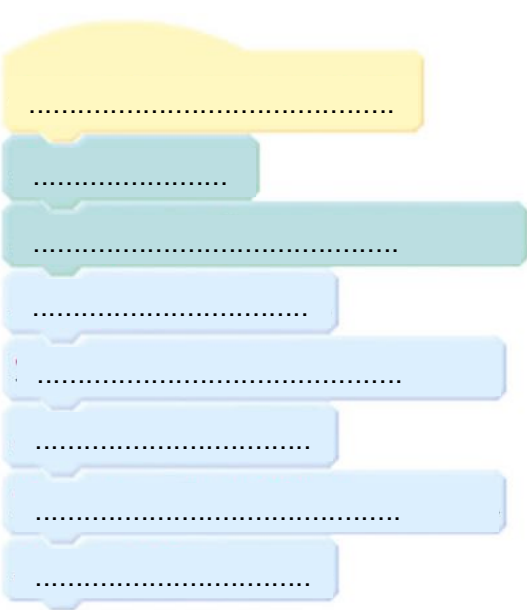

# *Les boucles*

*-* 

*Je ne contredirai pas le prof de maths, il a toujours raison Je ne contredirai pas le prof de maths, il a toujours raison Je ne contredirai pas le prof de maths, il a toujours raison Je ne contredirai pas le prof de maths, il a toujours raison Je ne contredirai pas le prof de maths, il a toujours raison Je ne contredirai pas le prof de maths, il a toujours raison Je ne contredirai pas le prof de maths, il a toujours raison Je ne contredirai pas le prof de maths, il a toujours raison Je ne contredirai pas le prof de maths, il a toujours raison Je ne contredirai pas le prof de maths, il a toujours raison*

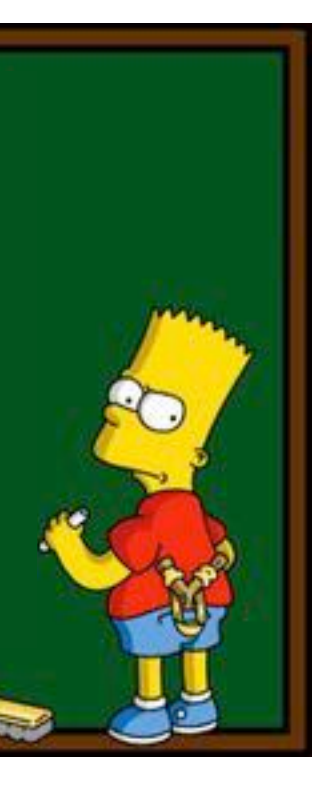

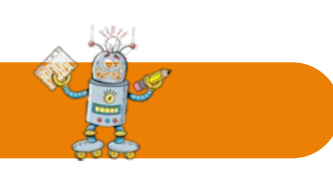

## **Je découvre**

Une **boucle** permet de faire répéter la même action un certain nombre de fois, ou bien jusqu'à ce qu'un événement se produise, ou encore indéfiniment.

*Exemple 1 :* Pour monter un escalier de 10 marches, on pourrait utiliser cette suite d'instruction :

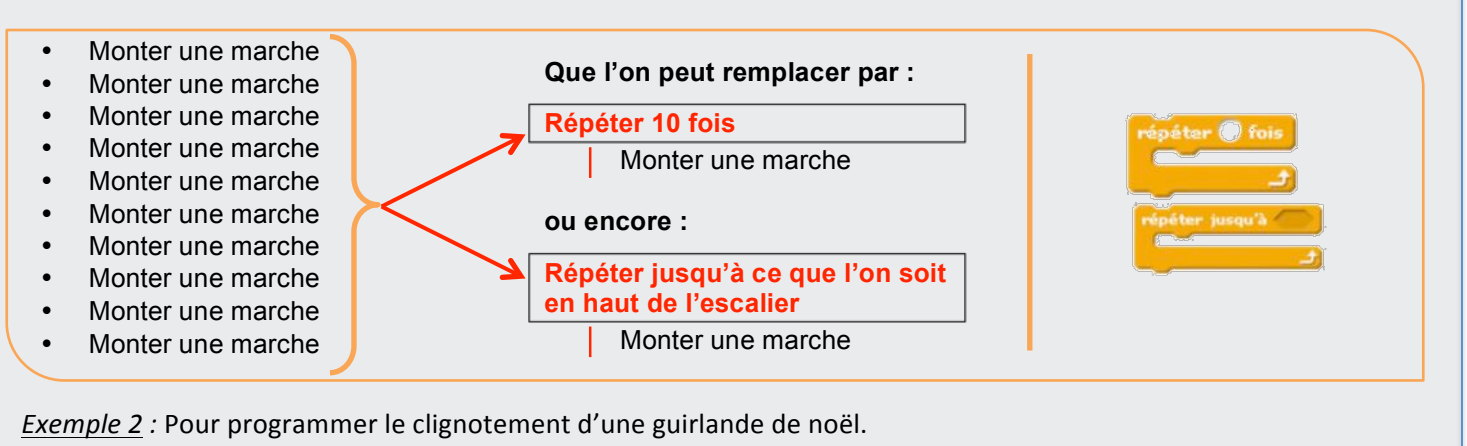

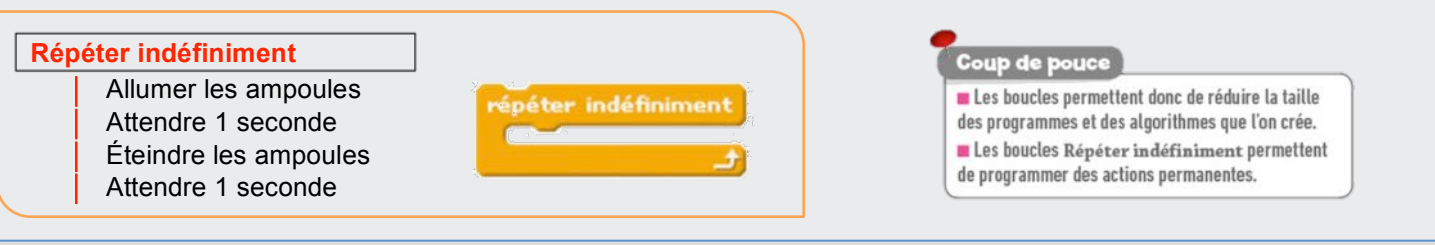

## **J'applique**

#### **Exercice 1 : Le labyrinthe**

Dans chaque cas, aider Scratchy à récupérer le maximum de pièces d'or en utilisant les instructions  $\bigcirc$ ,  $\bigcirc$ ,  $\bigcirc$  et  $\bigcirc$ pour se déplacer à l'intérieur d'une boucle.

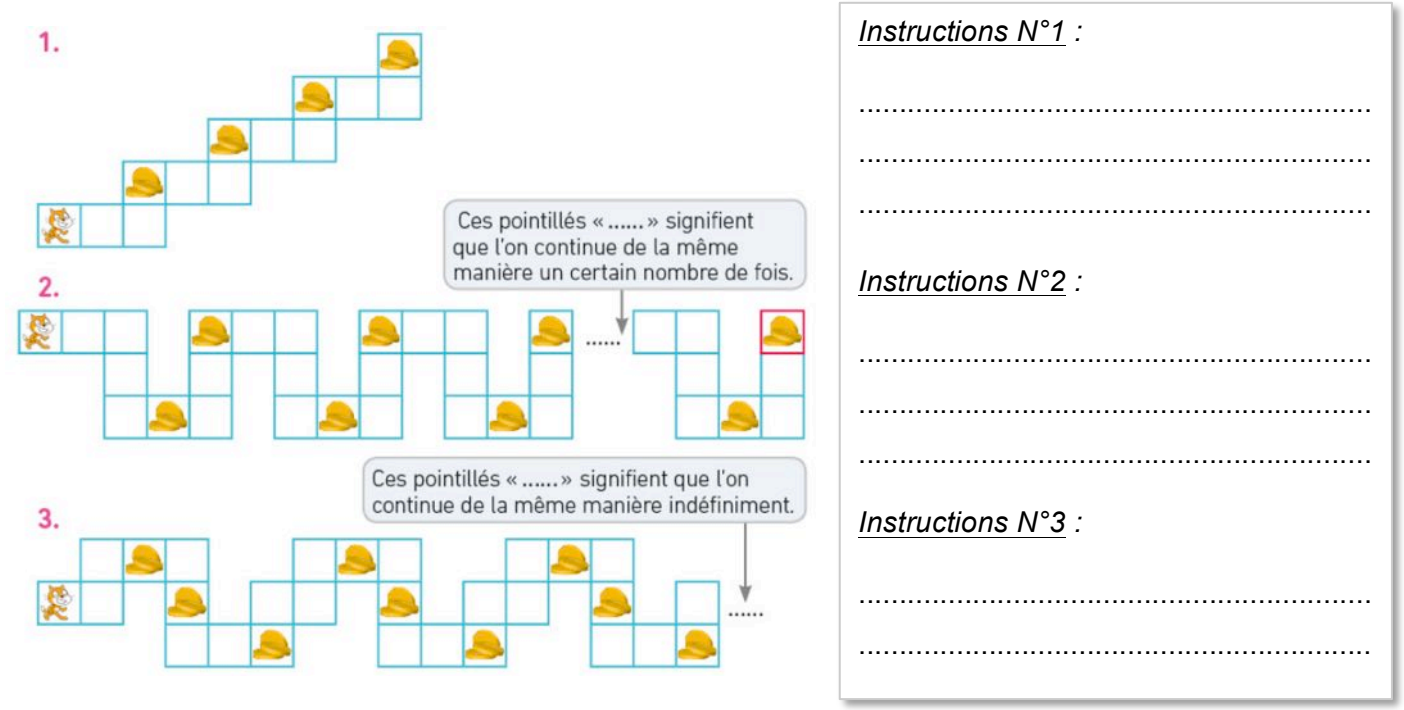

#### **JE M'ENTRAINE à programmer Exercice 2 : Je choisis le bon programme** 1. Parmi les trois programmes suivants, cocher celui qui permet d'obtenir le dessin ci-contre dans le logiciel Scratch. Programme 1 Programme 2 Programme 3 cliqué **Cliqué** quand diqué quand quand effacer tout effacer tout effacer tout stylo en position d'écriture stylo en position d'écriture stylo en position d'écriture répéter @ fois répéter (?) fois répéter @ fois tourner ( de GD degrés avancer de (100) avancer de **100** tourner ( de **(20)** degrés tourner (4 de @0) degrés avancer de **(100** relever le stylo relever le stylo relever le stylo

2. Expliquer brièvement pourquoi les deux autres programmes ne permettent pas de dessiner un carré.

...................................................................................................................................................................... ...................................................................................................................................................................... ...................................................................................................................................................................... ...................................................................................................................................................................... ......................................................................................................................................................................

#### **Exercice 3 : Je complète un programme**

Compléter les zones blanches dans le programme ci-contre afin que celui-ci permette d'obtenir un rectangle de longueur 150 pixels et de largeur 60 pixels.

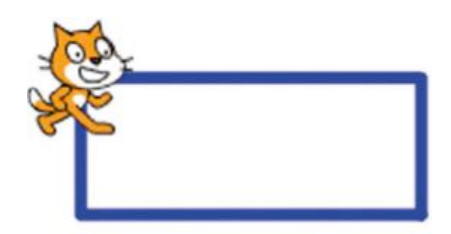

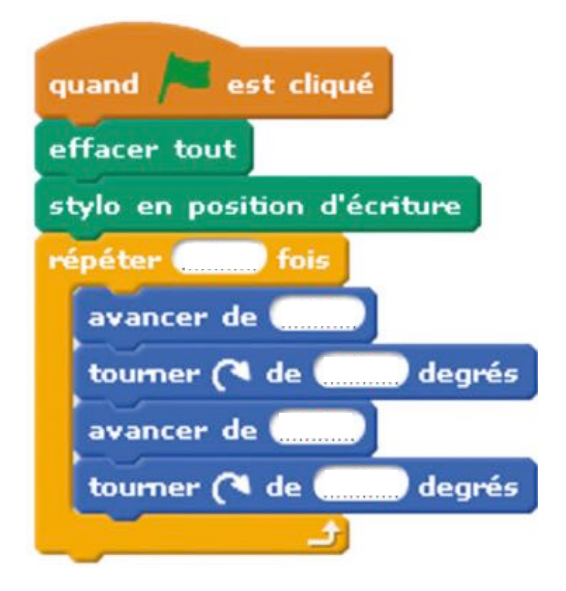

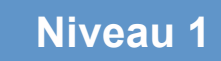

#### Exercice 4 : J'ordonne un programme

Remettre dans l'ordre les instructions ci-dessous afin de réaliser un programme dans Scratch qui permette d'obtenir un losange de longueur 100 pixels.

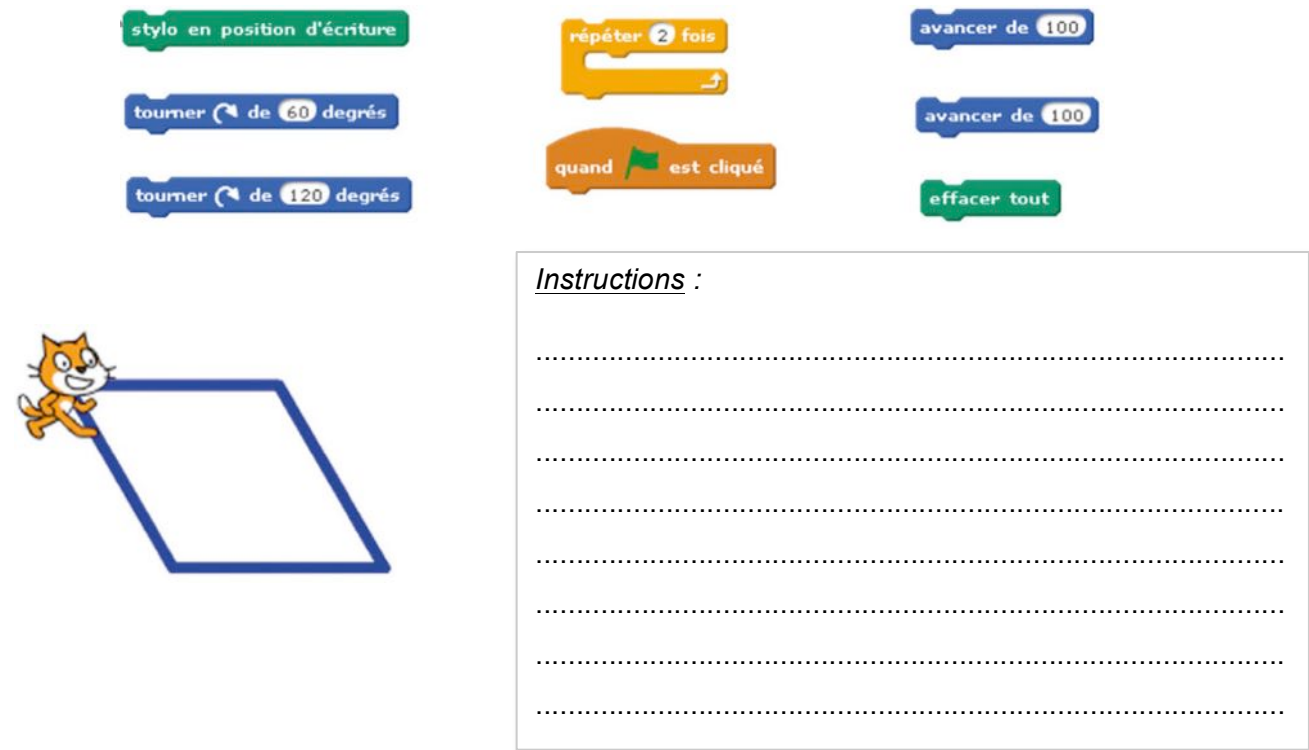

#### Exercice 5 : Je complète un programme à structure imposée

Compléter le programme ci-dessous afin d'obtenir un hexagone de côté 80 pixels comme le montre le dessin ci-contre. Pour cela, tester à l'aide du logiciel Scratch jusqu'à obtenir le programme désiré en respectant les instructions utilisées.

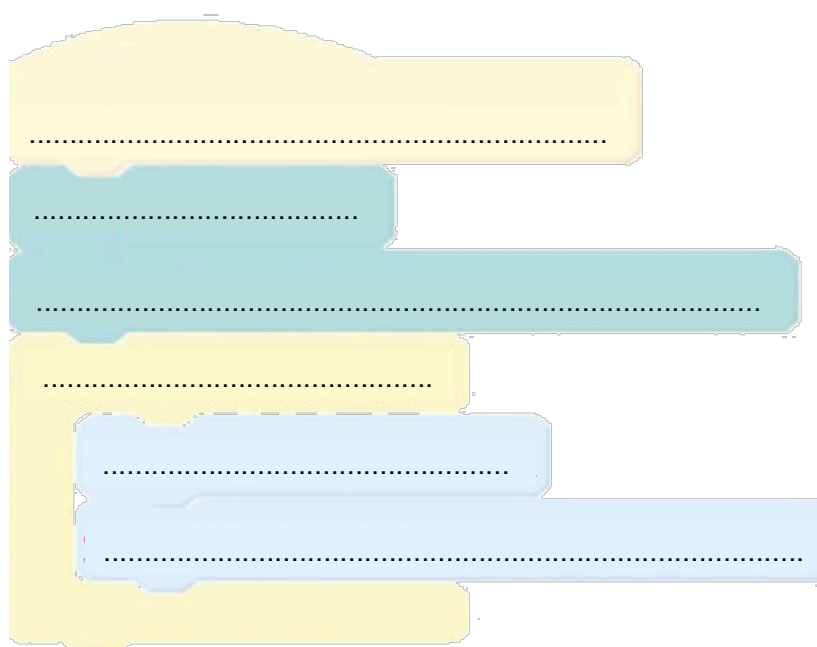

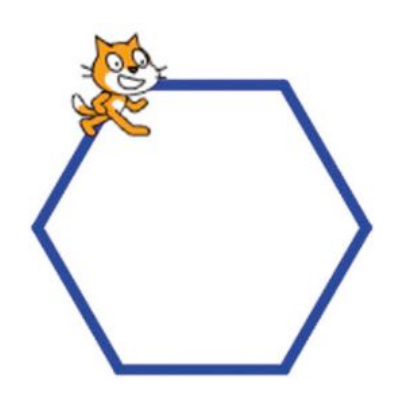

# Les variables

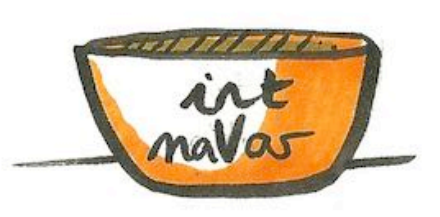

Variable déclarée

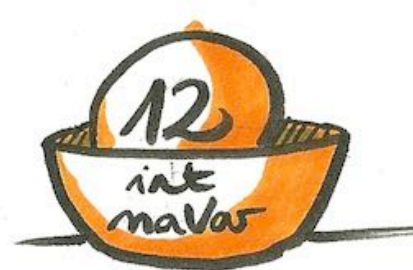

Variable initialisée

Valeur

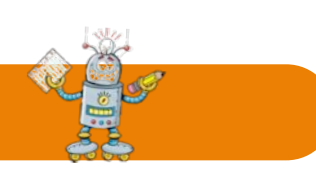

## **Je découvre**

Une **variable** est un espace de stockage dans laquelle on range une valeur (un nombre, un texte) pour l'utiliser dans un programme. Chaque variable est désignée avec un nom qui doit être défini avant l'écriture du programme. *Exemple* : Dans un jeu vidéo, les variables *score*, *nombre de vies* peuvent évoluer le long d'une partie : SCORE 150 Nombre de vies Dans Scratch, on peut Créer une variable à partir du menu Données : on commence par donner un nom à la variable pour ensuite l'utiliser dans des actions. mettre SCORE à 0 Nouvelle variable ajouter à SCORE - O Nom de la variable: SCORE nontrer la variable SCORE Ok Annuler cher la variable SCORE Coup de pouce Une variable par défaut existe sur Scratch : la variable réponse qui enregistre la réponse de l'utilisateur à une question posée comme demander Donne un nombre et attendre

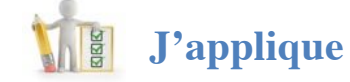

#### **Exercice 1 : Le tir à l'arc**

Un archer tire 5 flèches sur une cible avec des zones valant de 1 à 10 points. Le nombre total de points du joueur (*score total*) augmente donc à chaque flèche en ajoutant la valeur du nouveau tir (*valeur fleche*).

À l'aide d'une boucle et de deux variables *score* et *valeur fleche*, compléter l'algorithme décrivant le déroulement d'une épreuve de tir à l'arc et permettant de calculer au fur et à mesure le score du tireur, puis d'annoncer son score final.

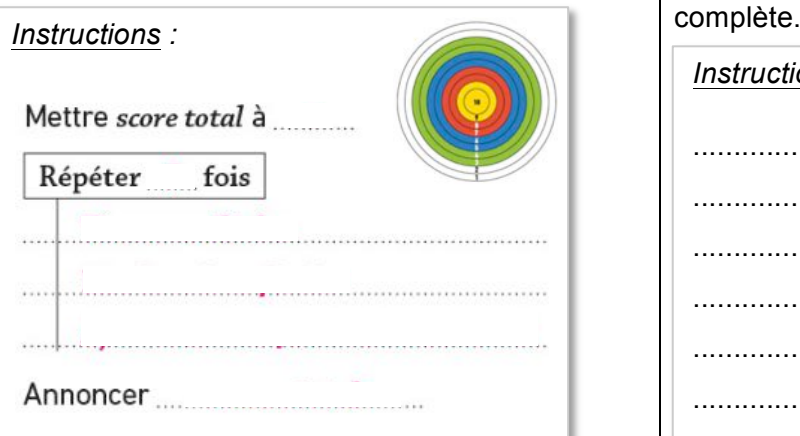

#### **Exercice 2 : L'horloge digitale**

Pour faire fonctionner une horloge digitale, il y a trois variables : *heures*, *minutes* et *secondes*.

Ci-contre, un morceau de l'algorithme permettant de gérer l'affichage de l'heure (de 0 à 24 heures).

.........

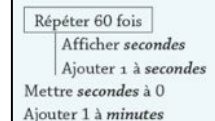

Compléter cet algorithme pour qu'il permette d'afficher les heures, minutes et secondes sur une journée

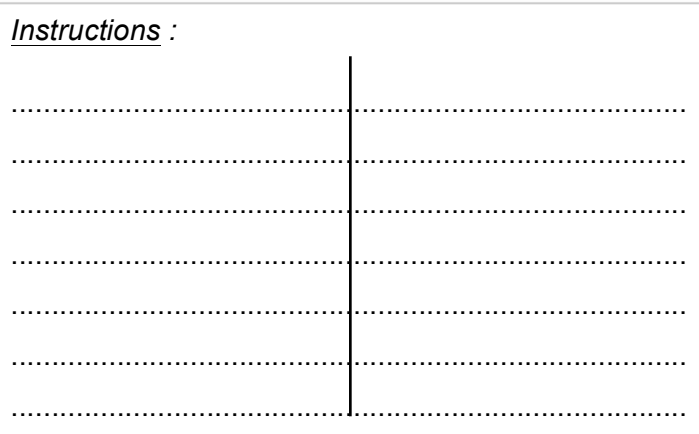

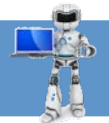

#### **Exercice 3 : Je choisis le bon programme**

1. Parmi les trois programmes suivants, cocher celui qui permet de calculer le triple d'un nombre donné.

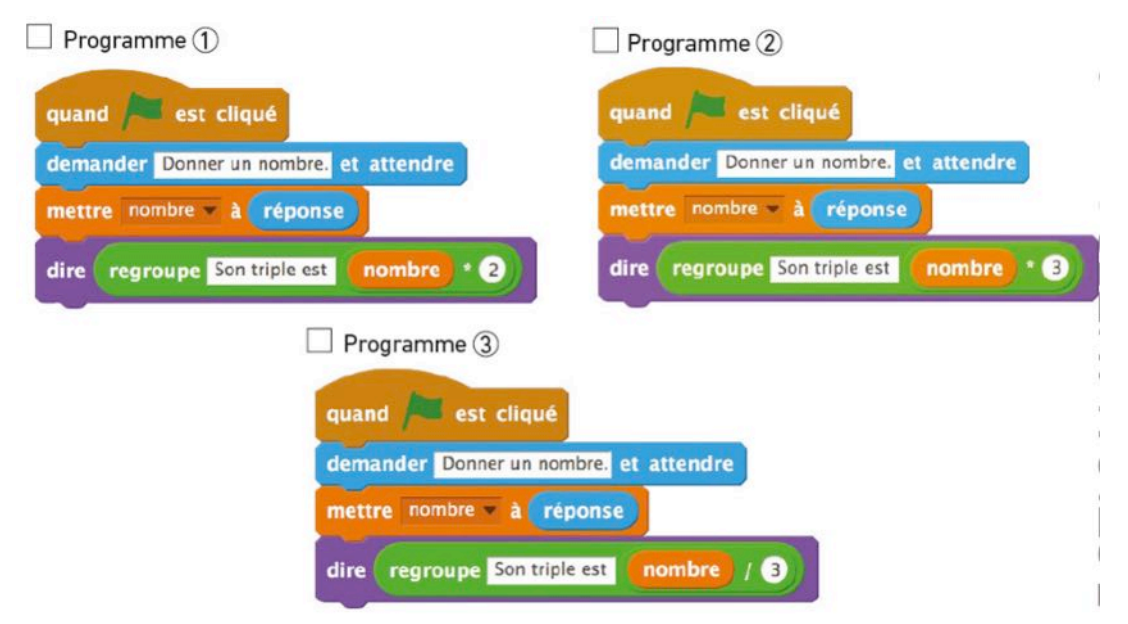

2. Expliquer pourquoi les autres programmes ne permettent pas de calculer le triple d'un nombre donné.

...................................................................................................................................................................... ...................................................................................................................................................................... ......................................................................................................................................................................

#### **Exercice 4 : Je complète un programme**

Compléter les zones blanches dans le programme ci-contre afin que celui-ci permette d'obtenir un programme qui affiche un lutin à une taille de 100%, et qui demande ensuite un coefficient d'agrandissement pour afficher le même lutin, sans effacer le premier, à une taille correspondante à l'agrandissement demandé.

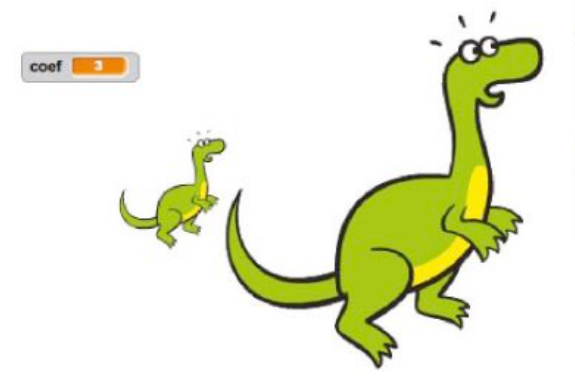

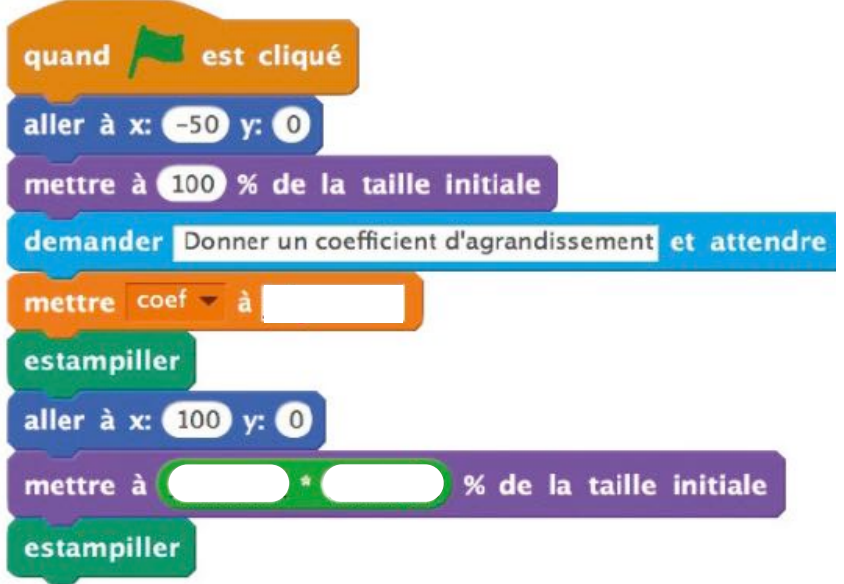

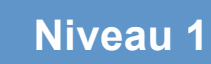

Décollage

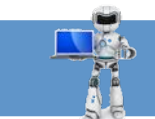

#### Exercice 5 : J'ordonne un programme

Remettre dans l'ordre les instructions ci-dessous afin de réaliser un programme dans Scratch qui permette au lutin fusée de décompter de 10 à 0 avant le décollage.

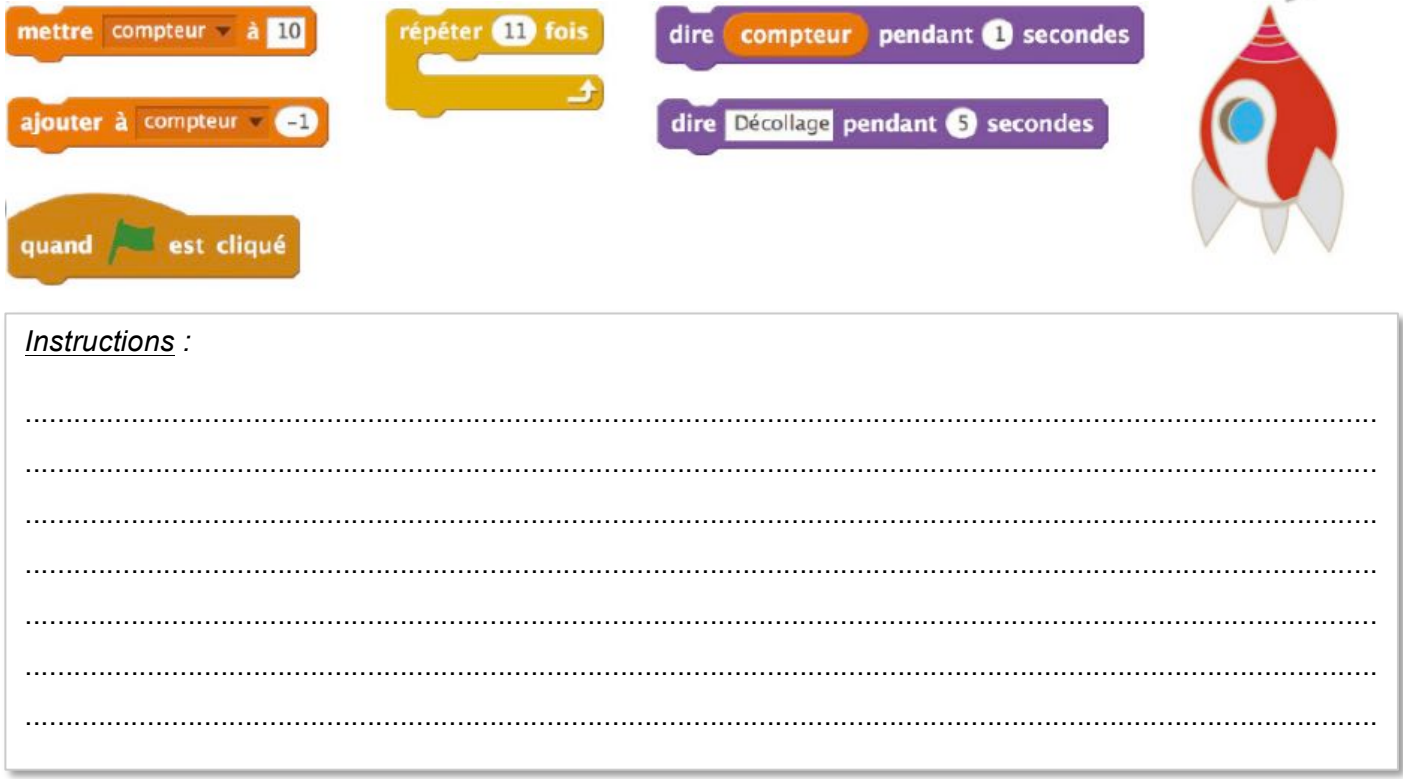

#### Exercice 6 : Je complète un programme à structure imposée

Compléter le programme ci-dessous de façon à obtenir un programme qui demande un sujet, demande ensuite un verbe conjugué, puis demande un complément et, enfin, reconstitue la phrase en regroupant sujet, verbe conjugué et complément.

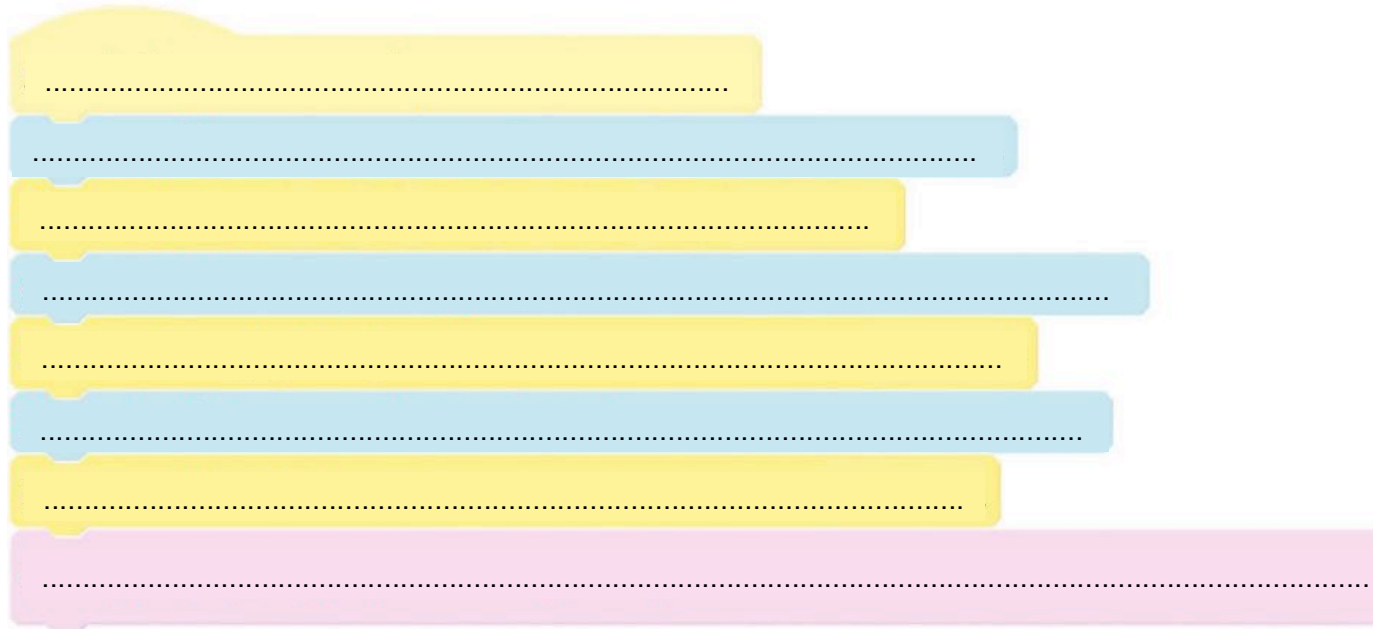

*-* 

# *Les instructions conditionnelles*

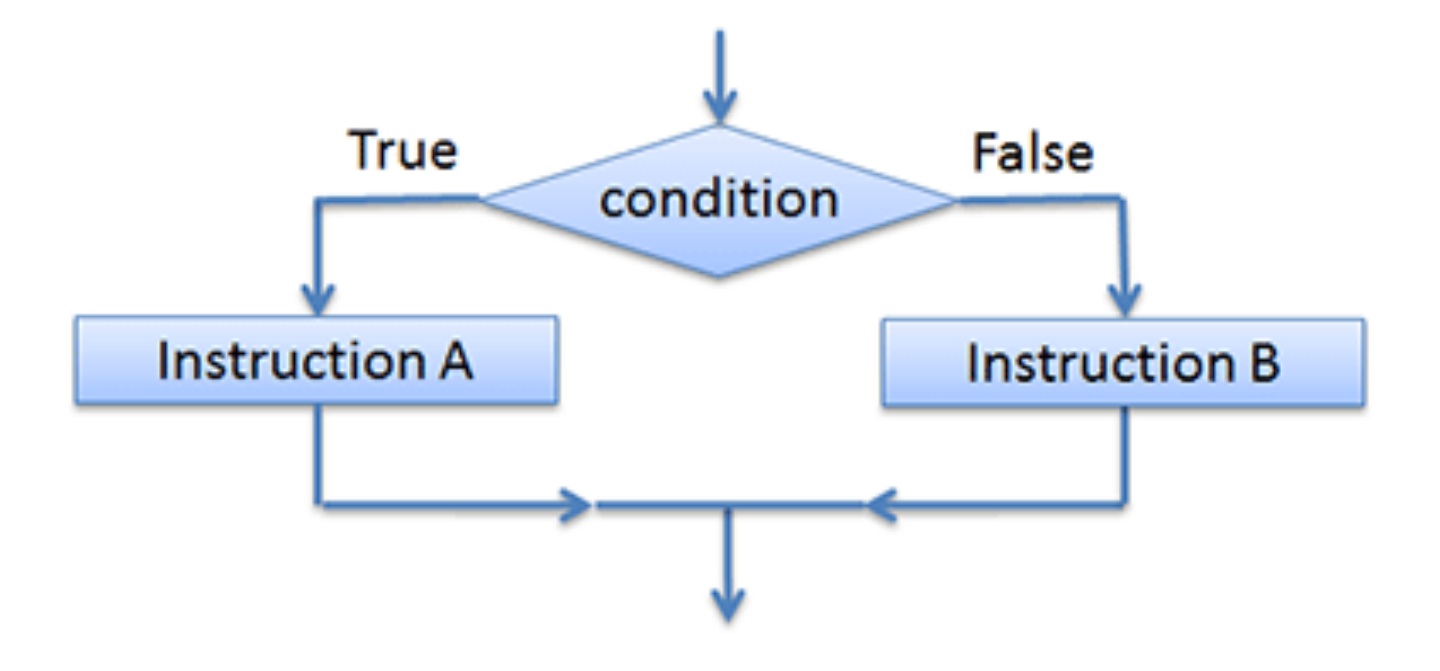

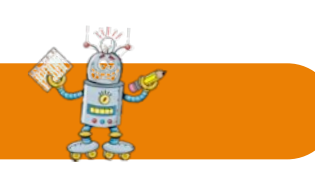

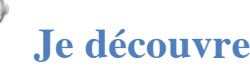

Une **instruction conditionnelle** est une instruction qui permet de tester une condition, puis d'effectuer une (ou plusieurs) action(s) en fonction du résultat « VRAI » ou « FAUX » de ce test. Elle s'utilise sous la forme d'un bloc d'instructions.

*Exemple 1 :* Un jeune conducteur se déplace en ville au volant de son véhicule :

Lorsqu'il arrive à une intersection avec un feu tricolore, il s'arrête lorsque le feu est rouge.

**Si** le feu est rouge **Alors** le conducteur s'arrête

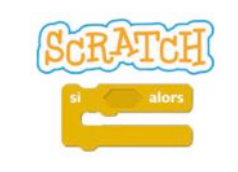

*Exemple 2 :* On organise une loterie avec des boules de différentes couleurs dans une boîte opaque.

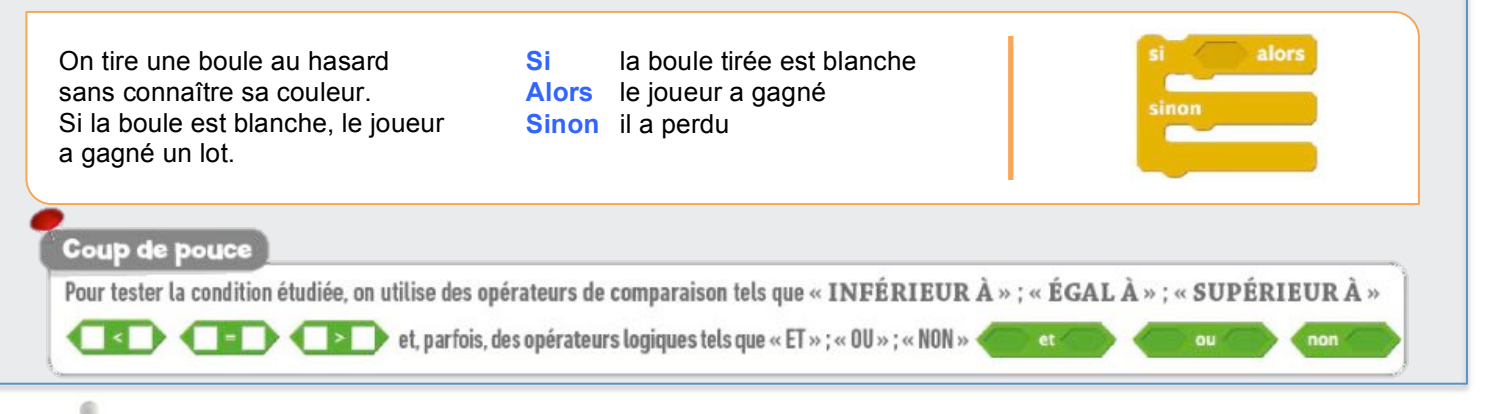

## **J'applique**

#### **Exercice 1 : Le labyrinthe**

Dans chaque labyrinthe, aider Scratchy à récupérer les pièces d'or en complétant les programmes correspondant, en utilisant des instructions conditionnelles et les instructions *Avancer*, *Tourner à gauche* et *Tourner à droite* pour se déplacer à l'aide d'une boucle.

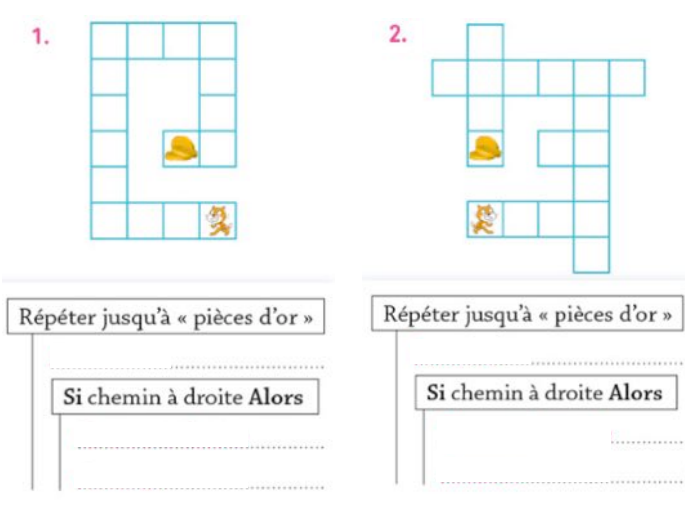

#### **Exercice 2 : L'horloge digitale**

Lors de certains matchs de football, en cas d'égalité à la fin du temps réglementaire, on procède à une séance de tirs au but (5 par équipe) pour désigner le vainqueur. Si les deux équipes sont encore à égalité à la fin de ces tirs au but, on continue alors en « mortsubite », c'est-à-dire jusqu'à ce qu'une équipe marque et l'autre non.

À l'aide d'instructions conditionnelles et de deux variables *buts-A* et *buts-B*, compléter l'algorithme décrivant le déroulement de cette « mort-subite ».

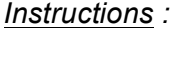

Répéter jusqu'à *buts-A* différent *buts-B* .............................................................................. .............................................................................. .............................................................................. .............................................................................. ................................................................................... ...................................................................................

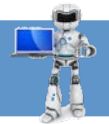

#### **Exercice 3 : Je choisis le bon programme**

1. Parmi les trois programmes suivants, cocher celui qui demande un nombre et qui dit s'il est plus petit que 100 dans le logiciel Scratch.

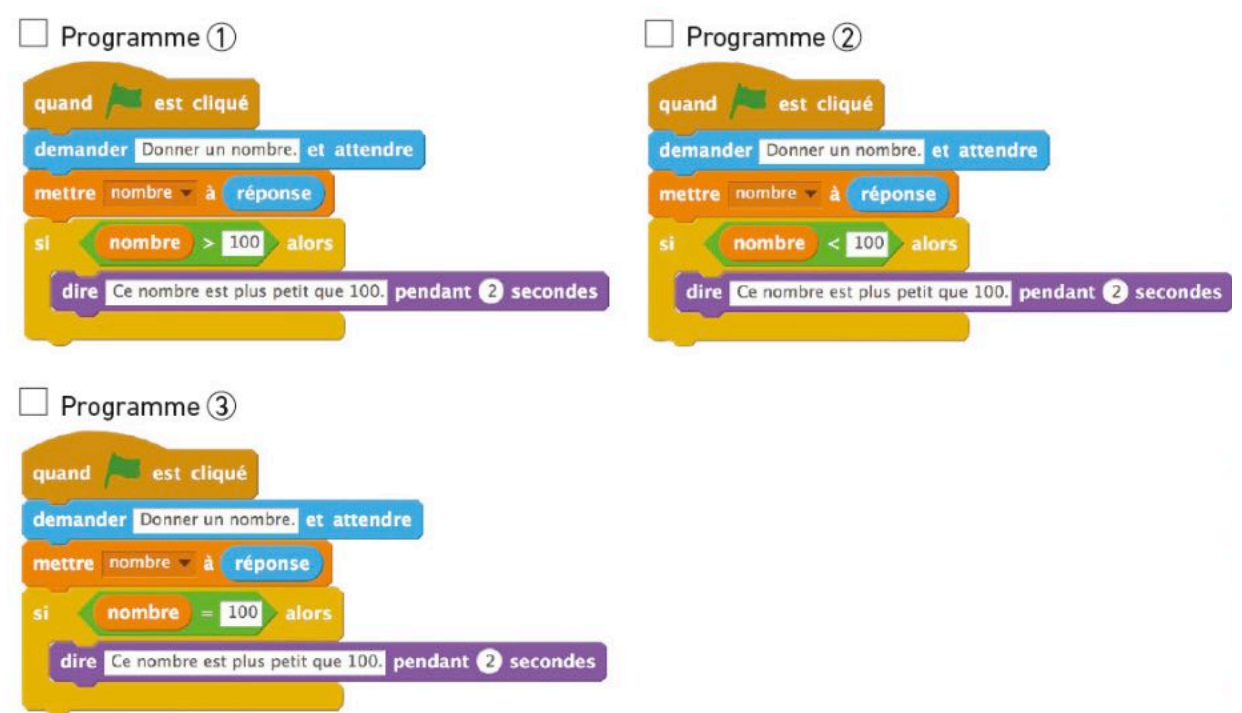

2. Expliquer brièvement pourquoi les deux autres programmes ne permettent pas de dire si le nombre testé est plus petit que 100.

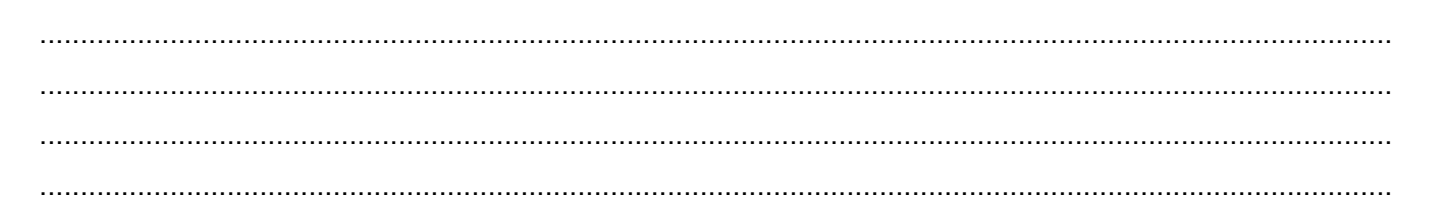

#### **Exercice 4 : Je complète un programme**

Compléter les zones blanches dans le programme ci-contre afin que celui-ci demande une valeur, puis trace un carré ayant pour longueur de côté la valeur, mais uniquement si celle-ci est inférieure à 200.

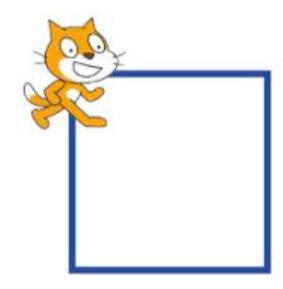

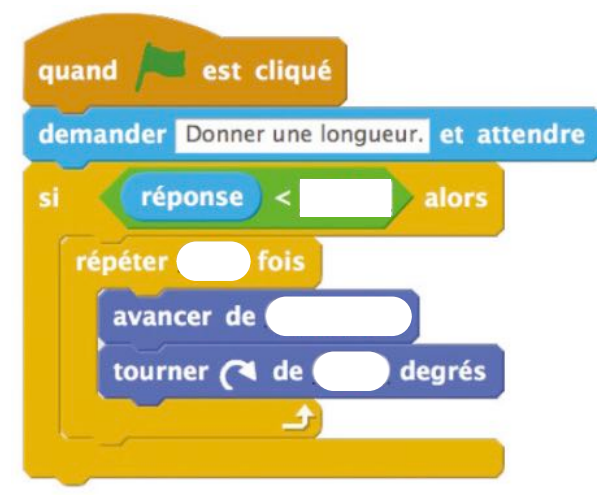

 $\overline{\phantom{a}}$ 

 $\bullet$ 

**CRAPS!** 

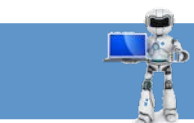

#### Exercice 5 : J'ordonne un programme

Remettre dans l'ordre les instructions ci-dessous afin de réaliser un programme dans Scratch qui permette de déplacer le lutin à droite et à gauche.

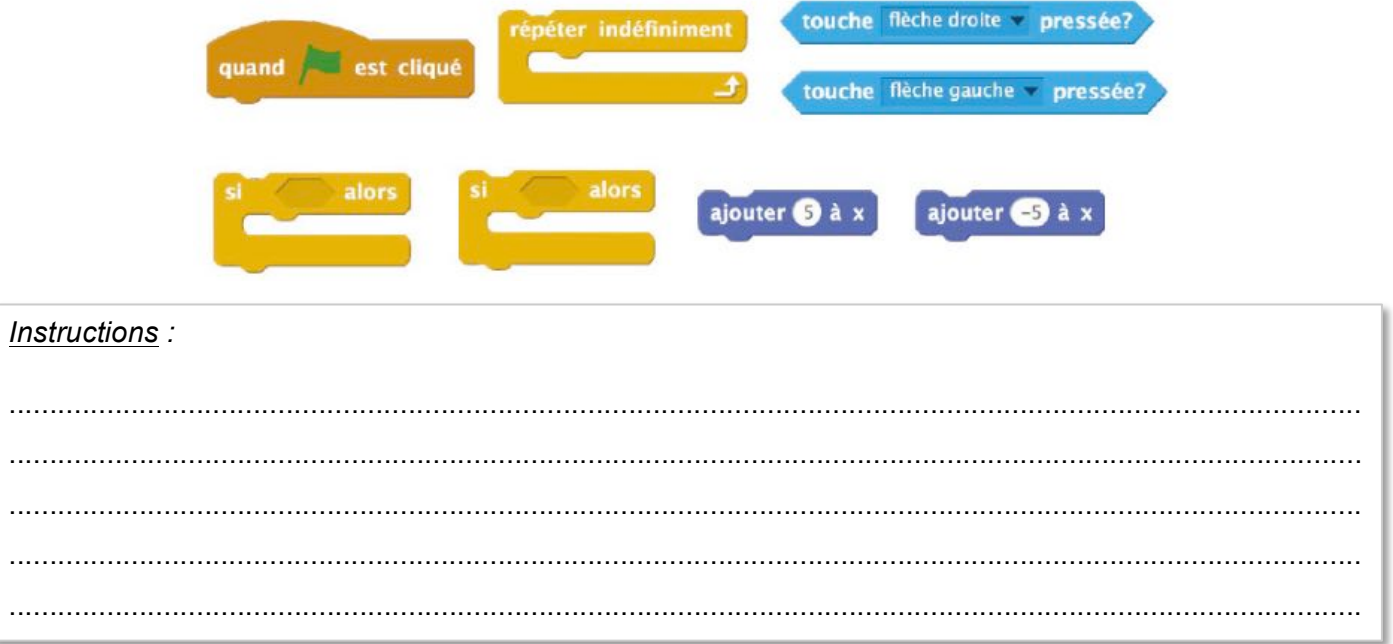

#### Exercice 6 : Je complète un programme à structure imposée

Compléter le programme ci-dessous qui permet de simuler le lancer de dé1 deux dés à 6 faces, sui annonce ensuite la somme des deux dés obtenus,  $d\acute{e}2$ puis qui dit finalement « CRAPS ! » si la somme est de 7.

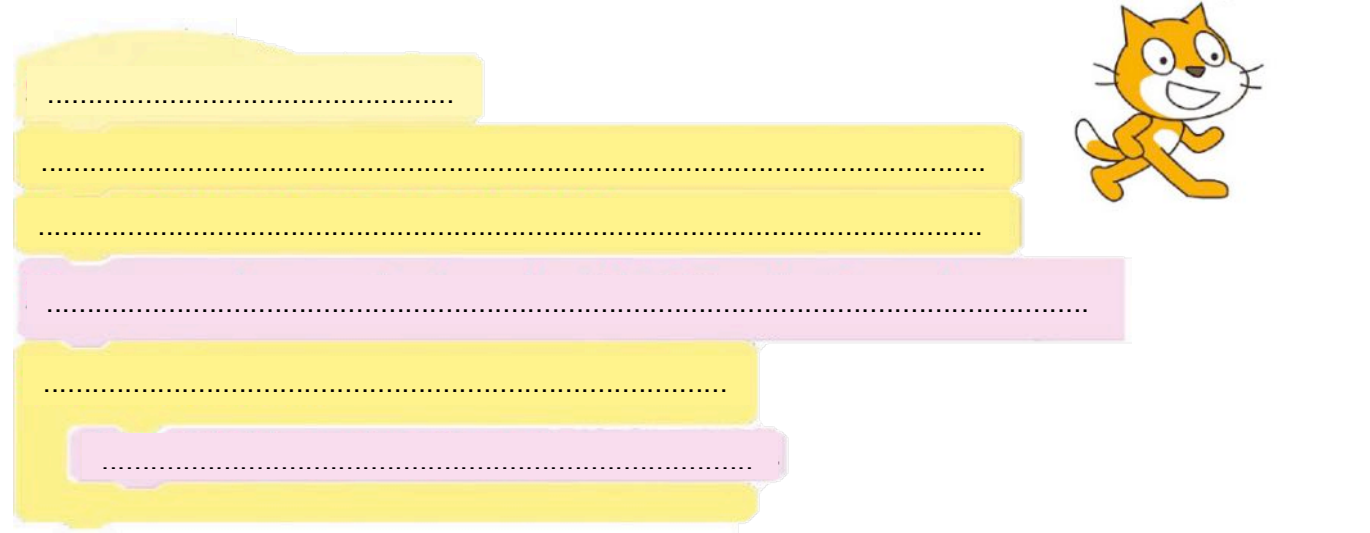

*-* 

# *Les blocs d'instructions*

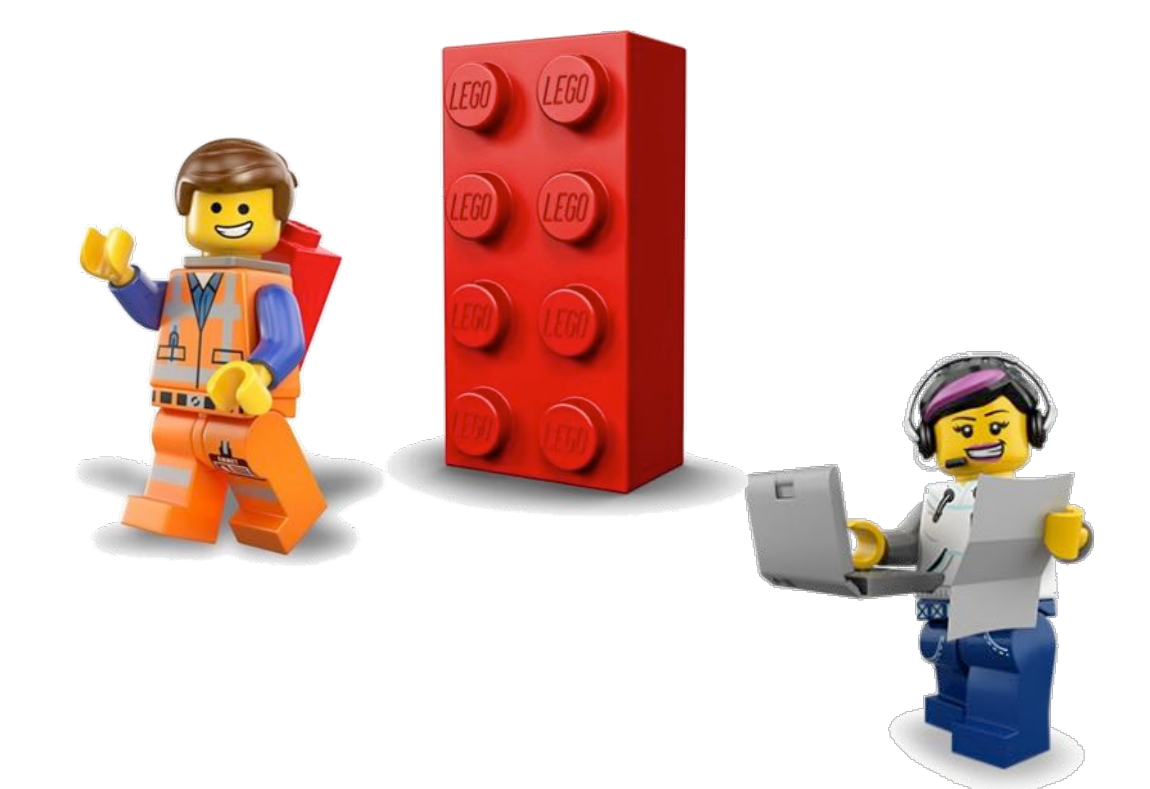

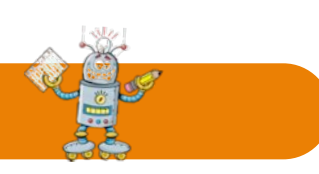

## **Je découvre**

Un **bloc** est une **suite d'instructions** qui permet de remplacer plusieurs commandes par une seule. Dans le logiciel Scratch, l'onglet Bloc permet de définir les suites d'instructions souhaitées.

*Exemple 1 :* Leïla souhaite tracer un carré de 5 cm de côté.

Elle répète 4 fois le processus suivant :

- elle utilise sa règle pour tracer un segment de 5 cm ;

- elle utilise son équerre pour faire un angle droit à l'extrémité de ce segment.

Pour un carré de côté 50 pixels, on peut créer le bloc ci-contre.

Un bloc d'instructions peut être paramétré, c'est-à-dire qu'il contient au moins une instruction qui contient une information à préciser pour utiliser ce bloc.

*Exemple 2 :* Leïla souhaite tracer un carré de longueur donnée.

Elle répète 4 fois le processus suivant :

- avec sa règle elle trace un segment de la longueur choisie ;
- elle utilise son équerre pour faire un angle droit à l'extrémité de ce segment.

Pour tracer un carré dont le côté a une longueur précisée dans le programme, on peut créer le bloc ci-contre.

Coup de pouce

Dans ce cas, si on définit la longueur par 50, l'instruction Carré CO donnera un carrê de 50 pixels de côté.

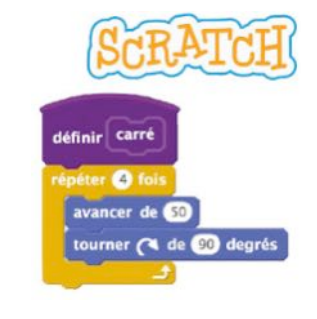

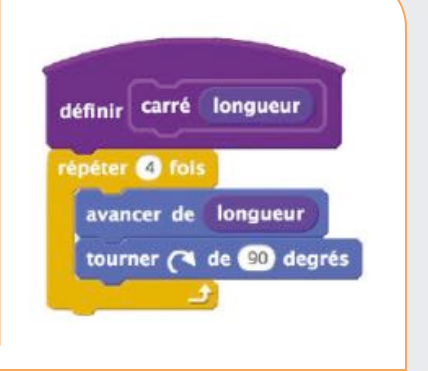

## **J'applique**

#### **Exercice 1 : Le 4x100 mètres nage libre**

Une épreuve de natation olympique pour laquelle l'équipe de France masculine est parmi les meilleures du monde est le 4 x 100 mètres nage libre. Cette épreuve de relais est disputée dans une piscine de 50 m de longueur par des équipes de nageurs, qui nagent chacun leur tour u aller-retour. Décrire cette course par un programme court qui utilise le bloc **« Nager son 100 mètres »** défini ci-contre.

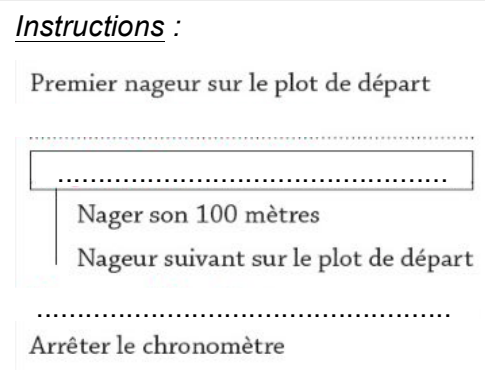

#### *Bloc Nager son 100 mètres :*

#### Définir **Nager son 100 mètres**

Plonger dans la piscine Nager 50 m en ligne droite Toucher le bord de la piscine Faire demi-tour Nager 50 m en ligne droite Toucher le bord de la piscine

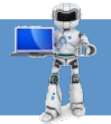

#### **Exercice 2 : Je choisis le bon programme**

1. Parmi les trois programmes suivants, cocher celui qui permet de réaliser un triangle équilatéral dont les côtés mesurent 100 pixels.

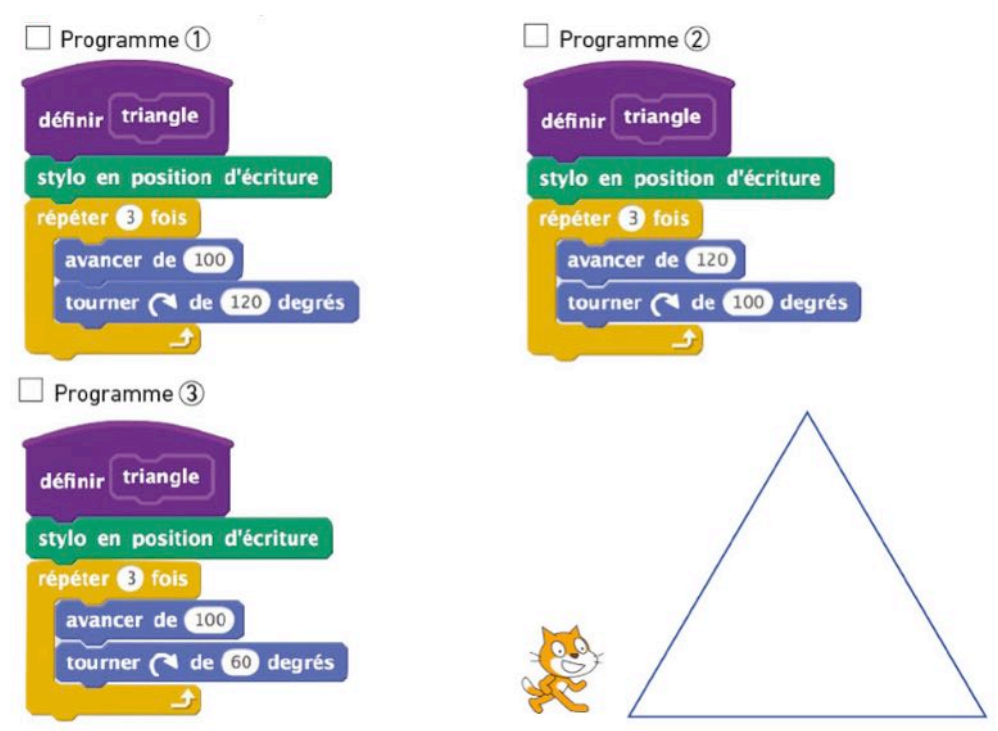

2. Expliquer brièvement pourquoi les deux autres programmes ne permettent pas de réaliser un triangle équilatéral dont les côtés mesurent 100 pixels.

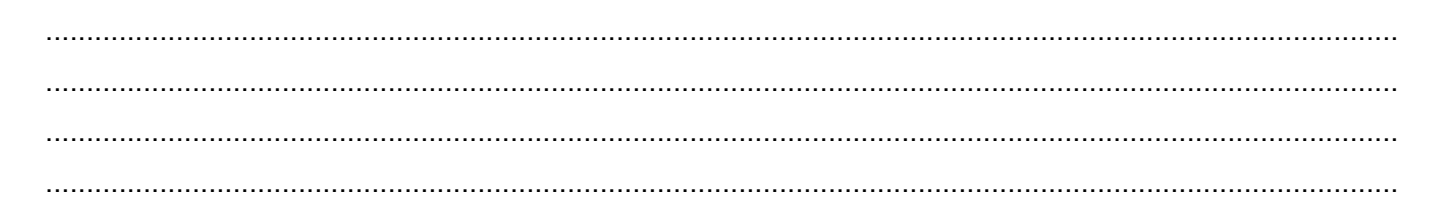

#### **Exercice 3 : Je complète un programme**

Compléter les zones blanches des instructions du programme ci-contre afin que celui-ci récite la table de 7 (de 7 x 1 à 7 x 10).

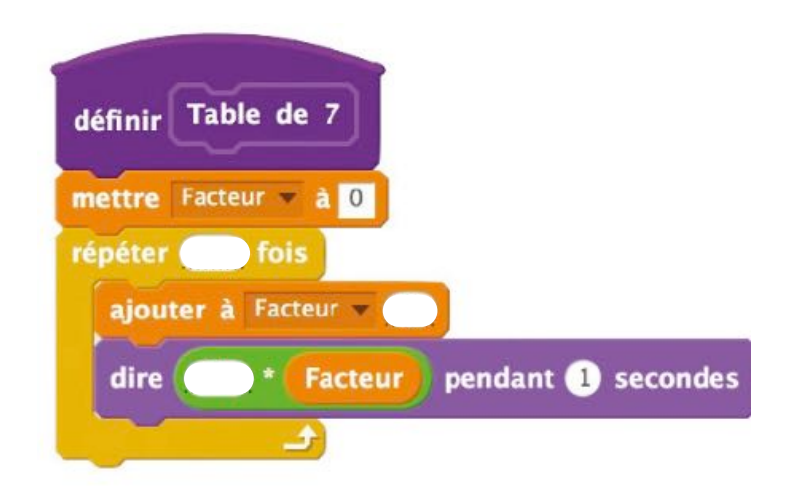

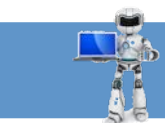

#### **Exercice 4 : J'ordonne un programme**

Remettre dans l'ordre les instructions ci-dessous afin de créer un bloc d'initialisation dans Scratch qui permette au lutin de revenir au centre, d'effacer tout et d'être en position d'écriture avec une taille 1 et une couleur rouge pour le stylo.

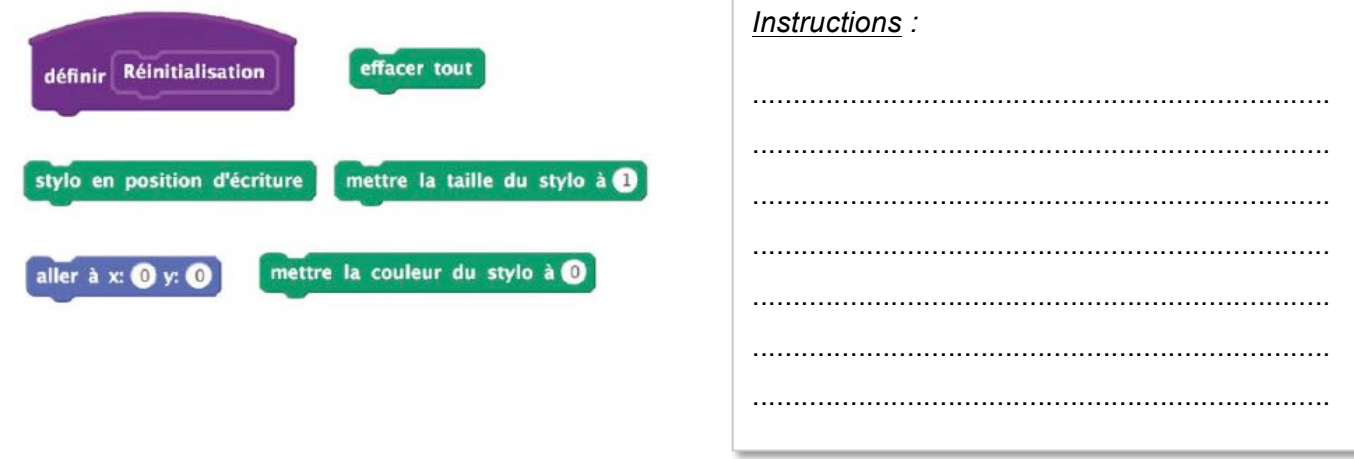

#### **Exercice 5 : Je complète un programme à structure imposée**

Compléter la programmation du bloc ci-dessous de façon à obtenir un programme qui trace un décagone régulier (c'est-à-dire polygone à 10 côtés égaux) de 50 pixels de côté.

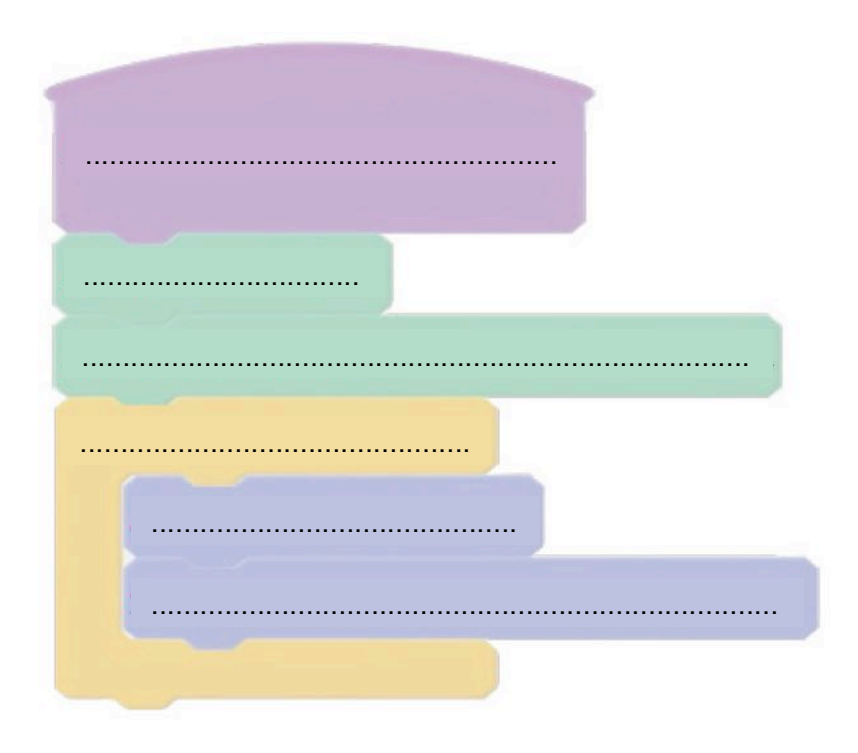

### **J'évalue mon travail**

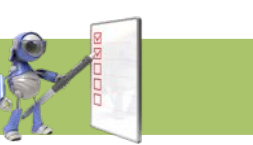

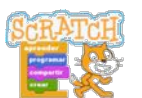

## *Mes comp*é*tences en algorithmique et programmation*

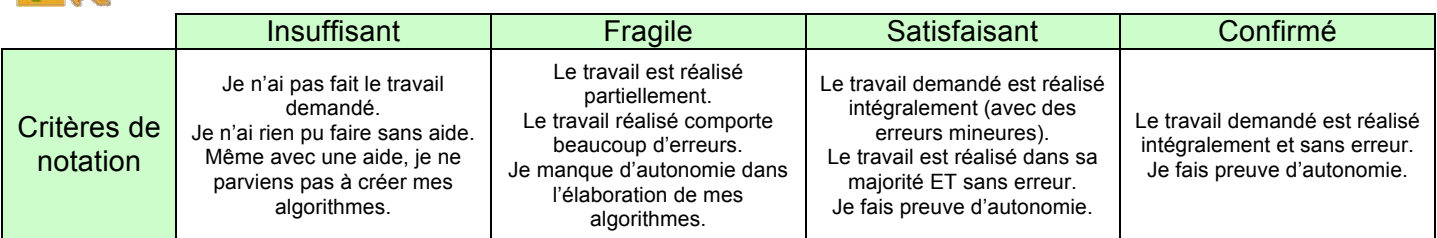

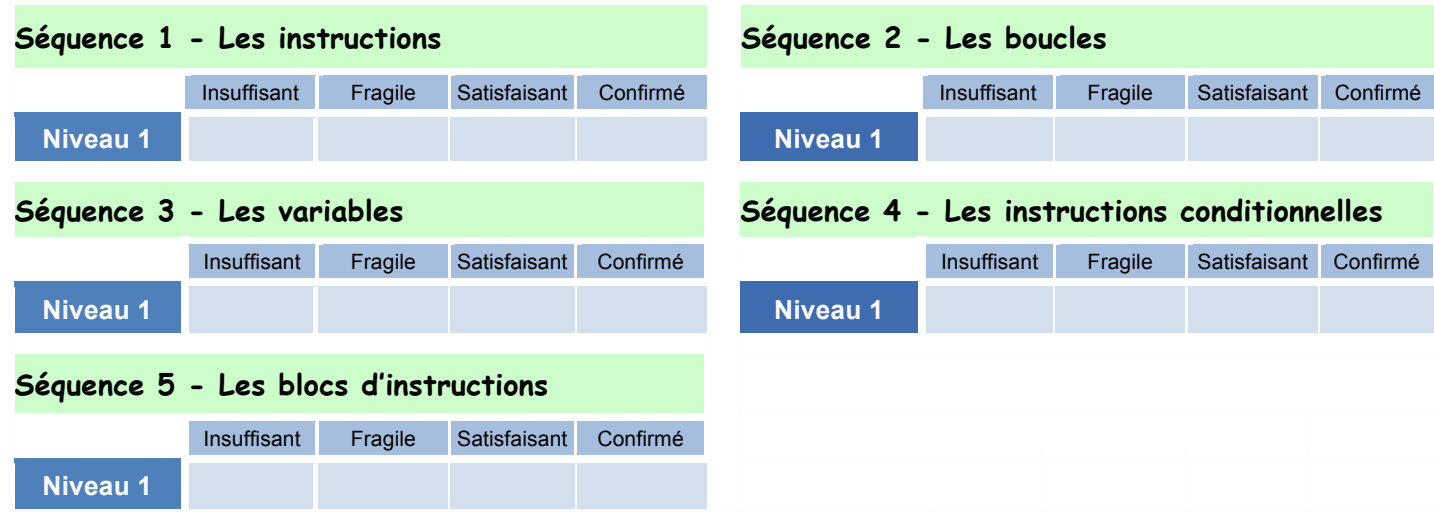

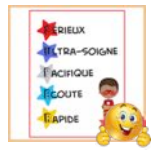

## *Mon attitude pendant les s*é*ances informatiques*

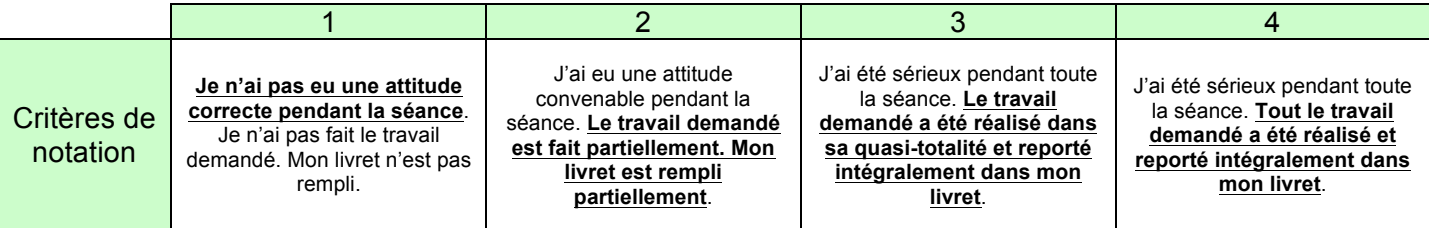

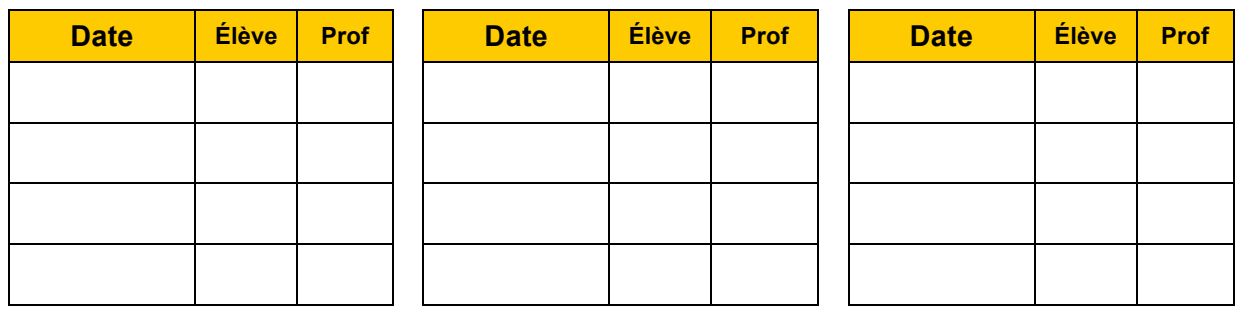